**REX-RAID** 

# セットアップガイド **SA-DK2-NAS**

2011年 4月 第1.1版 **RATOC Systems, Inc.** 

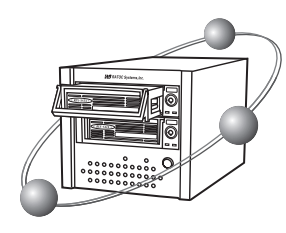

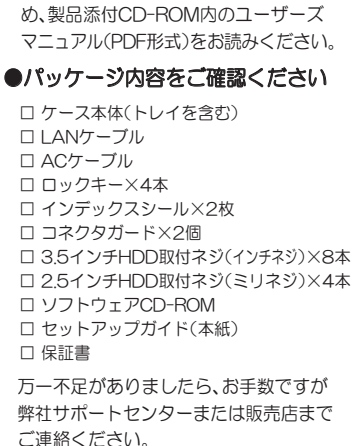

本製品を正しく安全にお使いいただくた

※記載している内容は、本紙制作時のものです。フォルダー名、ファイル名、画面などが変更されている 場合があります。予めご了承ください。

●お願い

※本紙ではハードディスクをHDDと略すことがあります。ご了承ください。

# はじめに

## **●本紙では、本製品の簡単な導入方法を 1.~5.のステップで説明します。**

#### ●詳細は、製品添付CD-ROM内のユーザーズマニュアルを参照ください。

※ユーザーズマニュアルはPDF形式です。ご覧になるにはAdobe Readerが必要です。 [はじめに]:製品の概要を説明

[導入編]:製品の導入手順を説明

[操作編]:ユーザー設定や共有フォルダー、メール通知設定などを説明 [異常時の対応]:RAID1使用時にHDDが故障した場合の対処法を説明 「運用編」:デイリーバックアップなど、より便利な活用方法を説明 [こんなときには]:トラブルシューティングと使用頻度が少ない操作を説明 [リファレンス]:管理設定メニューを画面ごとに説明

### ●本製品は、以下のモードで使用することができます。

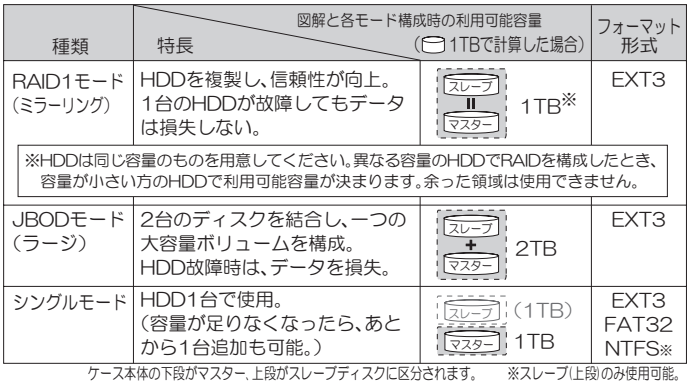

### ●すべてのモードで、HDDを交換できます。

本製品はリムーバブルモデルです。HDDを装着した交換用トレイを必 要台数用意し、デイリーバックアップやプロジェクト別の利用、空き容 量が無くなったときの交換が手軽におこなえます。

⇒交換手順は、製品添付CD-ROM内のユーザーズマニュアル「運用編」を参照ください。 ⇒追加の交換用トレイはオプション品です。詳しくは、製品添付CD-ROM内のユー ザーズマニュアルまたは弊社Webにてオプション品のご案内を参照ください。

#### ■動作環境

- LANインターフェイスを搭載したWindows PCまたはMac
- Windows 7/Vista/XP/2000, Server 2008R2/2008/2003R2/2003 ※64ビッド版にも対応しています。(Windows 2000除く)
- ・ Mac OS X 10.4以降 ※Mac OSのバックアップ機能(Time Machine)は使用できません。

※本製品の設定画面を開くために、Internet Explorer 6.0以上または、Safari 3.0 以上が必要です。

- ※本製品は、ルーターやハブなどのネットワーク機器に、LANケーブルで接続します。 (1000BASE-T/100BASE-TX/10BASE-T対応)
- ※Jumbo Frame 16000Byte対応のハブには接続できません。

#### ■ 対応USB機器

USBハードディスク、USBプリンター(複合機含む)、USBメモリ、USBカードリーダー ※USBプリンター複合機はプリンター機能のみ対応します。

……<br>⇒接続手順は、製品添付CD-ROM内のユーザーズマニュアル「運用編」を参照ください。

## ■対応ドライブ

SATA仕様 3.5インチハードディスク、2.5インチハードディスク ※80GB以上2TB以下のディスク容量に対応します。

#### [システムランプ]

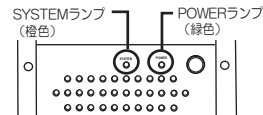

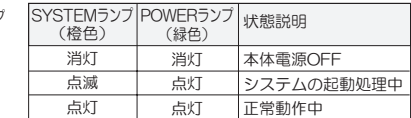

[トレイランプ]

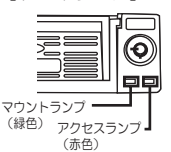

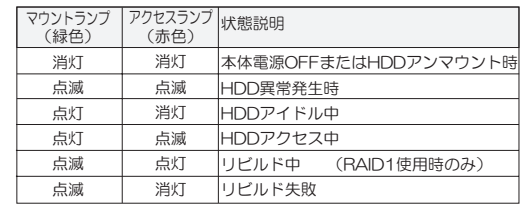

# 1. ハードディスクの取り付け

1-1. トレイ取り外し用ハンドルを持ち、"交換用トレイ"を矢印の方向へ 引き出します。 交換用トレイ

**必**下段トレイのトレイ取り外しハンドルが前に 引きづらいことがあります。下向きに力が加 わらないよう手前に軽く引いてください。

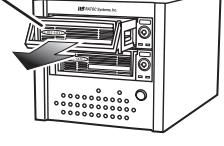

1-2. SATAハードディスクをトレイに取り付けます。

### **\_\_\_\_\_\_\_\_\_\_\_\_\_\_\_**\_\_

- ●ネジ止めやネジ外しをおこなう際に、スリーブからハー ドディスクを装着したユニットが滑り出る恐れがあり ます。落とさないようご注意ください。
- $\bullet$ ハードディスクの取り付け·取り外し作業は、平らな 場所に本製品を置いて作業してください。

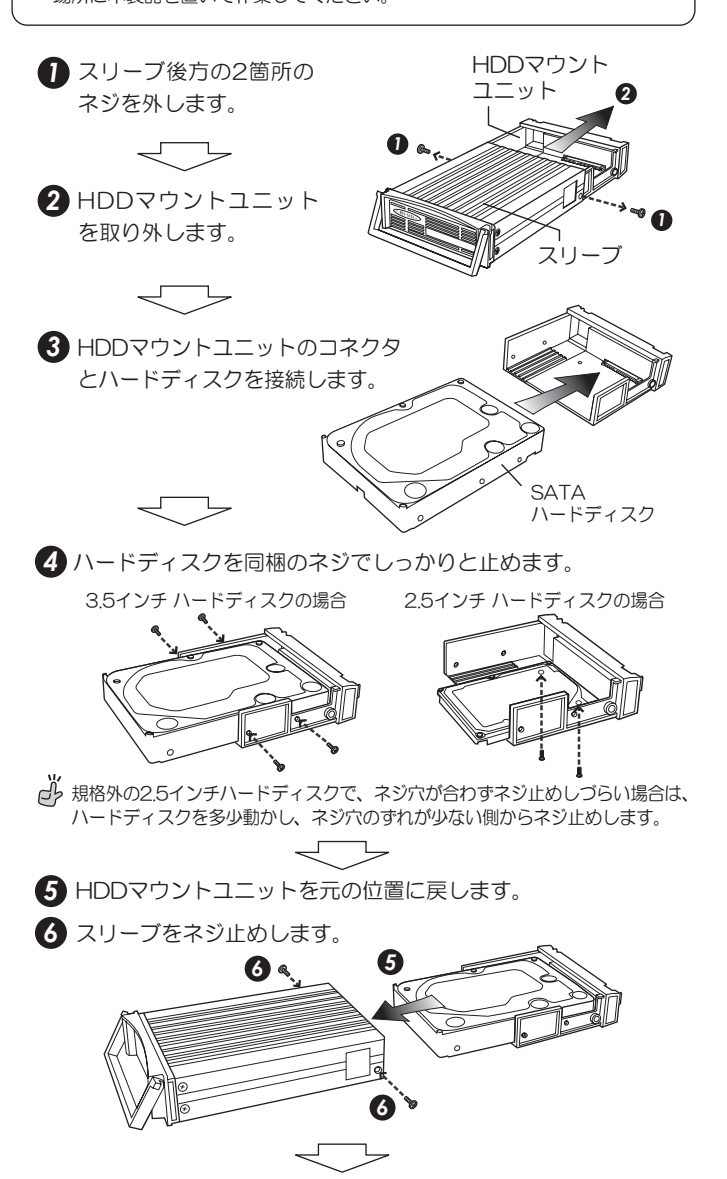

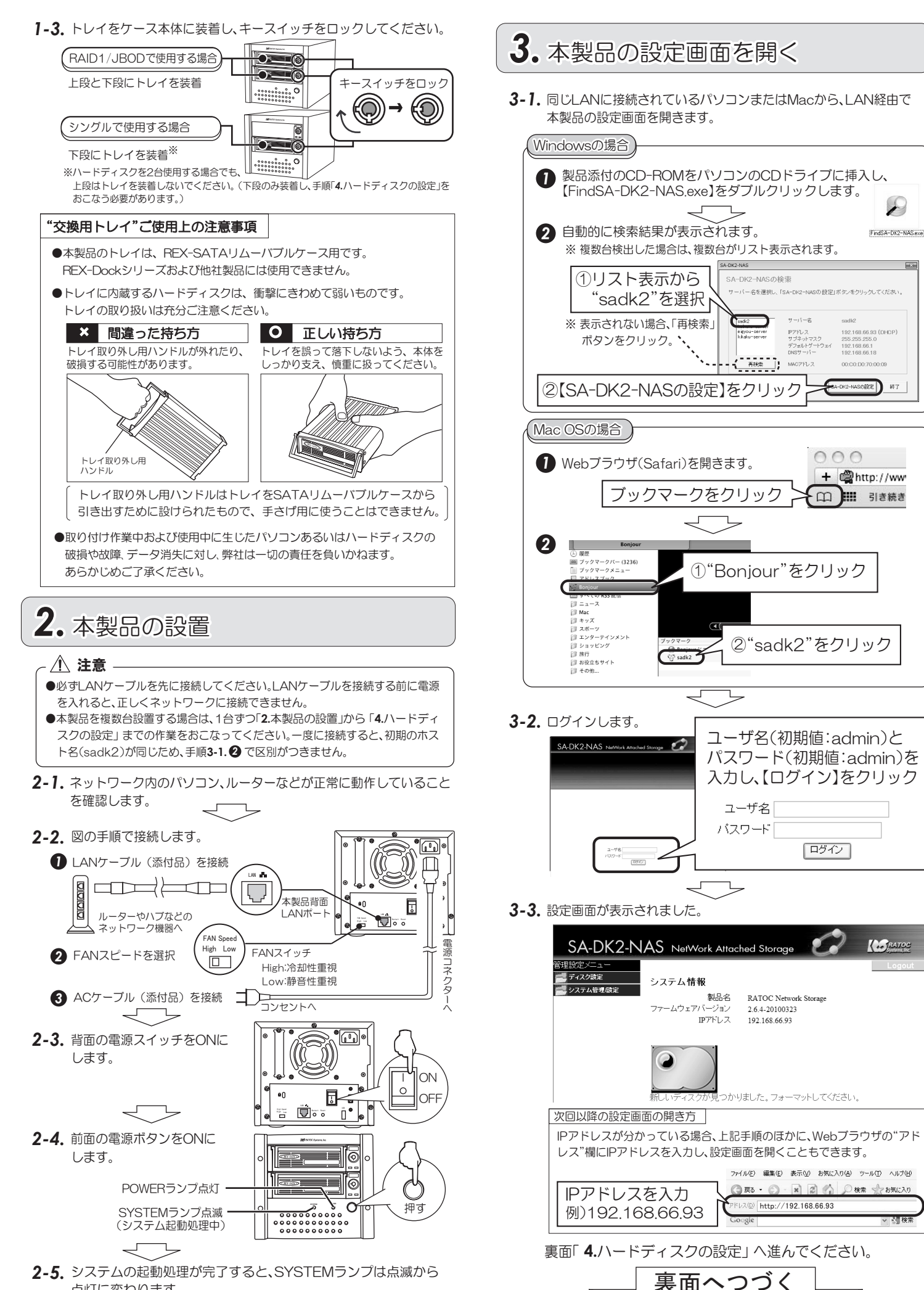

 $\overline{ax}$ 

点灯に変わります。 ※本製品背面LANポートのLEDが点滅します。

# 4. ハードディスクの設定

## 4-1. 使用モードを設定します。

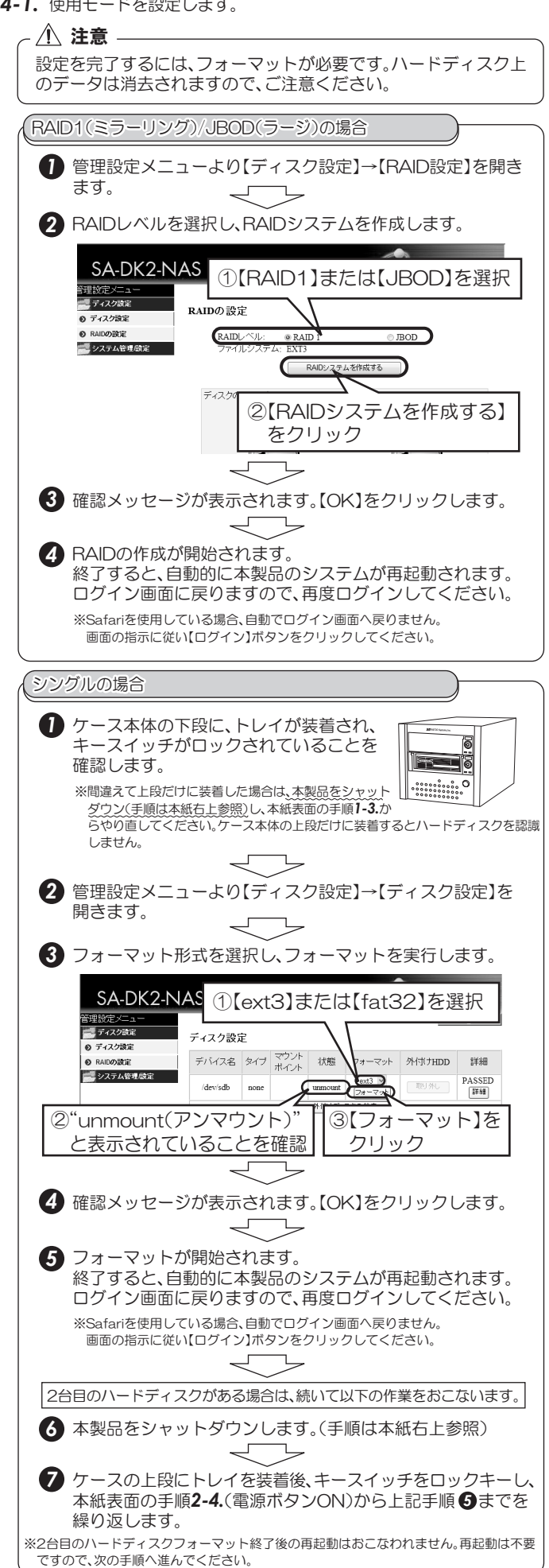

- **4-2.** 管理設定メニューより【クイックセットアップ】→【ウィザード】をク リックします。
	- ◎ ウィザードにて、本システムの環境設定が簡単におこなえます。 うた、ワィザードを使用せずに、個別に設定することも可能です。 ⇒個別設定の詳細は、製品添付CD-ROM内のユーザーズマニュアル「リファレンス」参照。

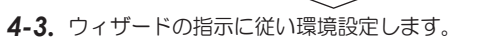

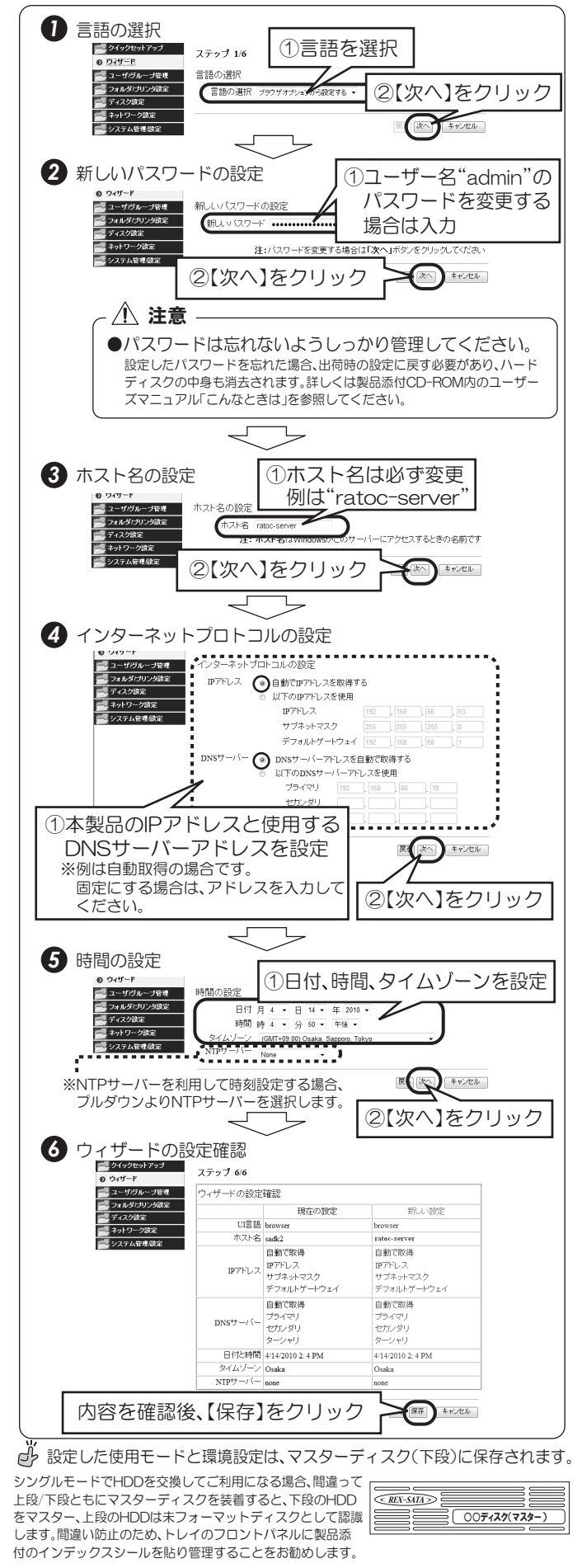

# **5.** 共有フォルダーへのアクセス方法

#### 5-1. 共有フォルダーの開き方の一例を紹介します。

- ※ホスト名の確認・変史は、管埋設定メニューより【ネットワーク設定】→【LAN設定】にて<br>- おこなえます。ホスト名を変更していない場合は"sadk2"となります。 d<sup>3</sup> 本製品のホスト名を"ratoc-server"とした場合で説明します。
- ※[admin】、[public]フォルダーは、アクセス制限がされているためバスワードを要求され<br>- ます。手順**4-3. ❷** で"新しいパスワード"を変更しなかった場合、ユーザー名「admin」、パス ワードladmin」と人力するとアクセスできます。[guest-share]には、ユーザー名・バスワー<br>ドとも空欄でアクセスできます。  $e^{j}$ <sup>i/</sup>
→ 手順4-3.のウィザードを完了した直後は、アクセス可能なフォルダー として、【admin】、【guest-share】、【public】が用意されます。

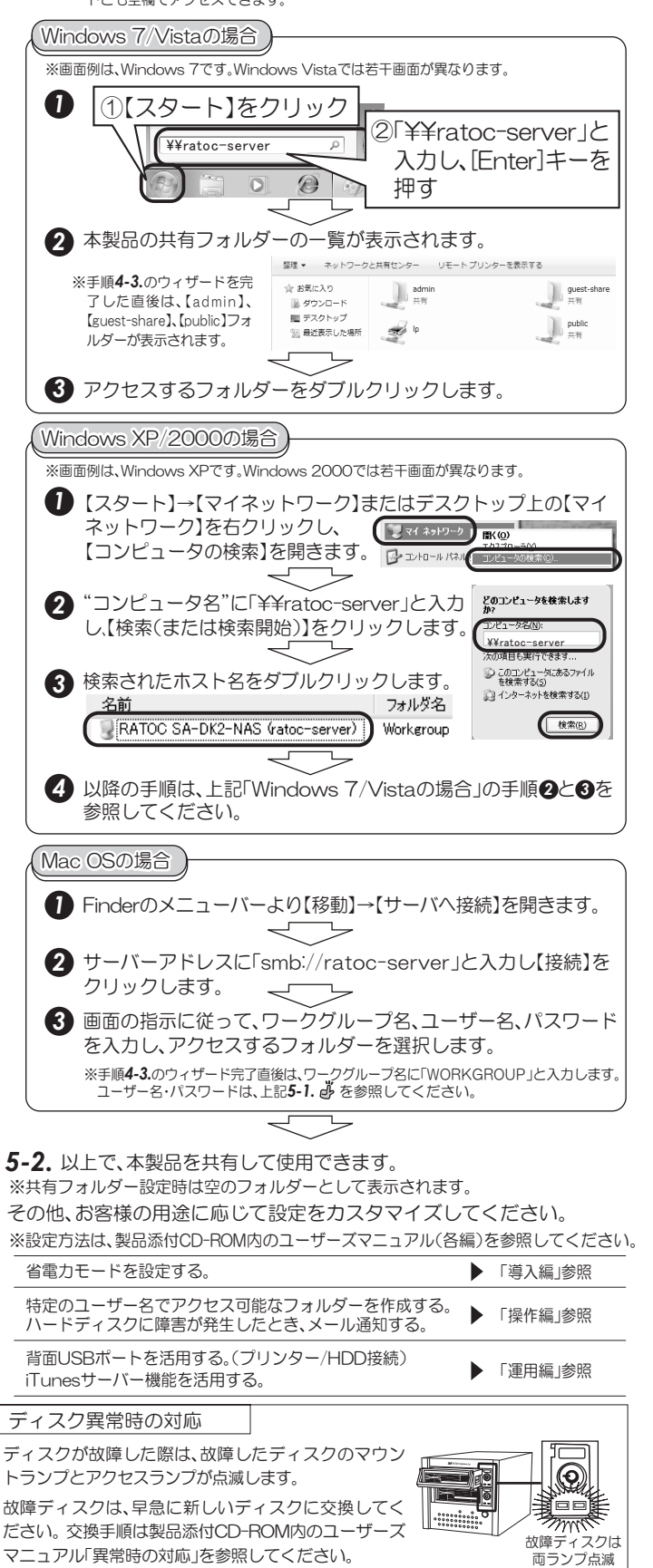

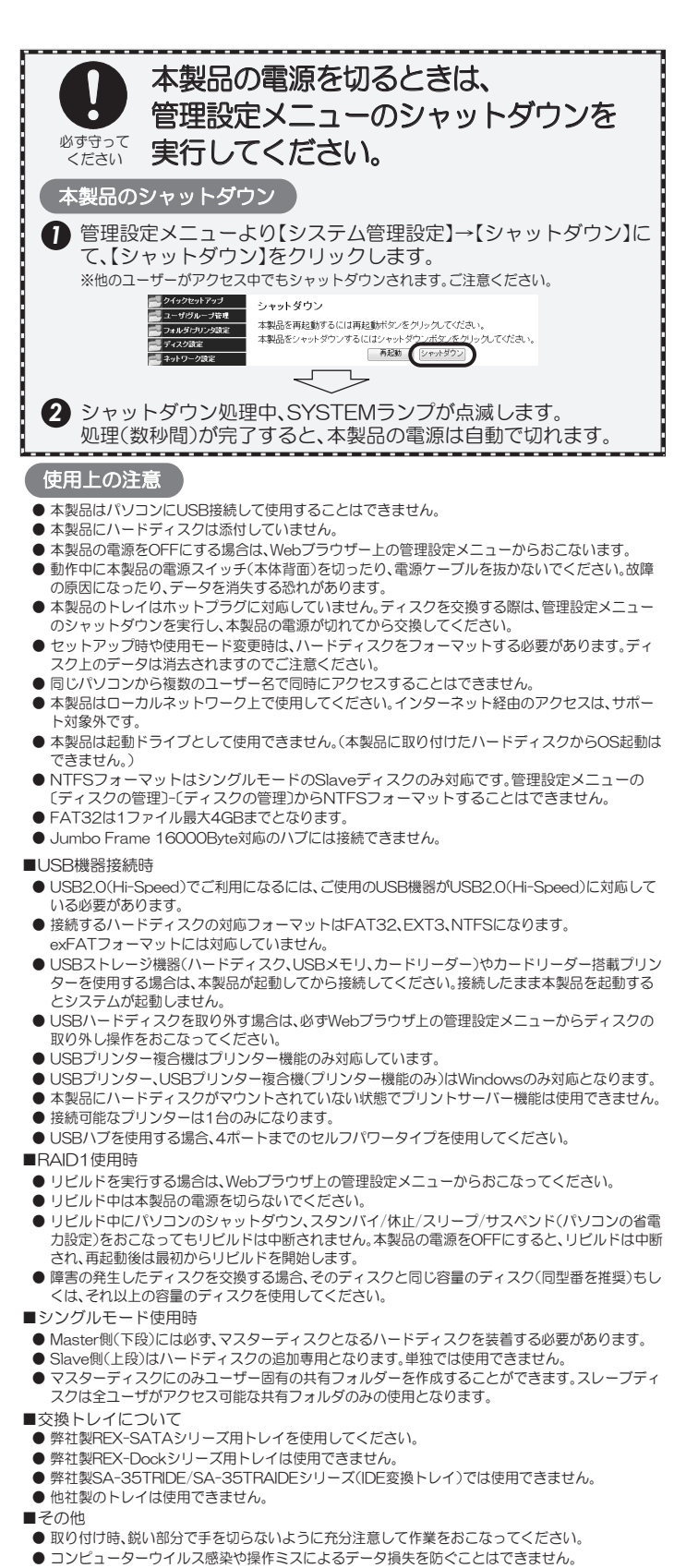

- 
- 
- 停電を起因とするテータ損失を防ぐことはできません。<br>● 本書の内容に関しましては、将来予告なしに変更することがあります。<br>● 本書の内容につきましては万全を期して作成しておりますが、万一ご不審な点や誤りなどお気づき → こんごごご> こんご こんごう こんごう お願いいたします。
- 本製品は日本国内仕様となっており、海外での保守、およびサボートはおこなっておりません。
- 製品改艮のため、予告なく外観または仕様の一部を変更することがあります。
- 本製品の保証や修理に関しては、添付の保証書に記載されております。必ず内容をご確認の上、大切 に保管してください。
- 連用の結果につきましては責任を負いかねますので、予めご了承願います。
- 本製品の連用を埋田とする損失、逸失利益等の請求につきましては、いかなる責任も負いかねます ので、予めご了承ください。
- 本製品を廃棄するときは地方自治体の条例に従ってください。条例の内容については各地方自治体 でお問い合わせください。
- 本製品および本マニュアルに記載されている会社名および製品名は、各社の商標または登録商標で す。ただし本文中にはRおよびTMマークは明記しておりません。

その他、安全にご使用いただくための注意事項、お問い合わせ、修理などについて 'ユーザーズマニュアル"(PDF形式)に記載しています。必ずご参照ください。

うトックシステム(株) サポートセンター TELO6-6633-0190/03-5207-6410 (土日祝、指定休日を除く10-13時、14-17時)